# Unlocking the Mysteries of the ProBindingSource

Laura Stern
Principal Software Engineer
October, 2013

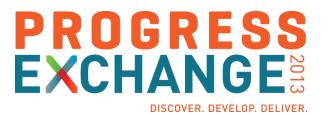

# Agenda

- What is the ProBindingSource?
- What should you bind to?
- Design time setup for the BindingSource
- Internals
- The cursor
- Changing a query
- Inherited methods and properties
- Summary

#### Why have a ProBindingSource (PBS)?

- The ABL is uniquely designed to associate data with UI widgets
  - UPDATE Customer, DISPLAY Customer, ...
  - Browse widget
- In 10.2A: Introduced GUI for .NET
  - Native .NET uses data binding
  - GUI for .NET needed a way to do data binding
    - Between a .NET control and ABL data

#### What is the ProBindingSource?

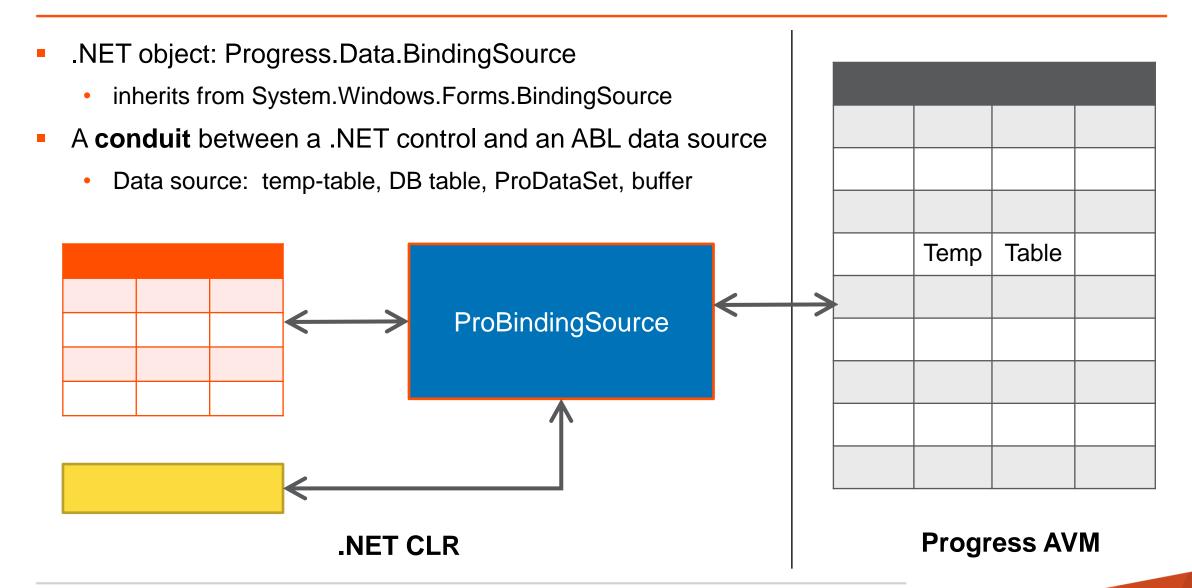

#### What is the ProBindingSource?

- The PBS has a copy of the schema
  - Usually a subset of the table's schema
- The PBS does not have a copy of the table's data

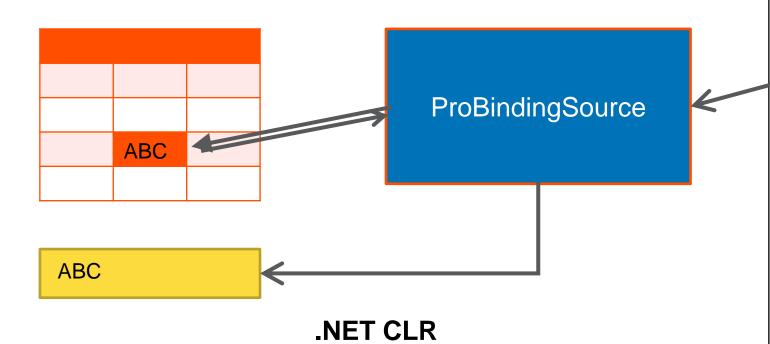

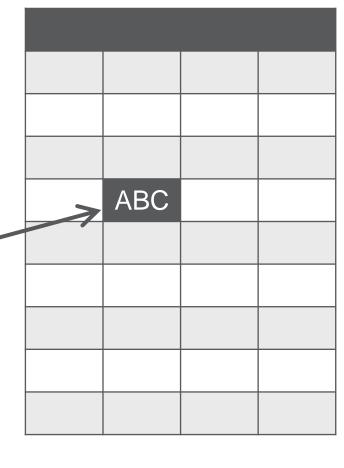

**Progress AVM** 

# Agenda

- What is the ProBindingSource?
- What should you bind to?
- Design time setup for the BindingSource
- Internals
- The cursor
- Changing a query
- Inherited methods and properties
- Summary

For data from only one table: Bind to a query

```
CREATE QUERY qryHandle.
pbs = NEW Progress.Data.BindingSource(qryHandle).
pbs = NEW Progress.Data.BindingSource().
pbs:Handle = qryHandle.
```

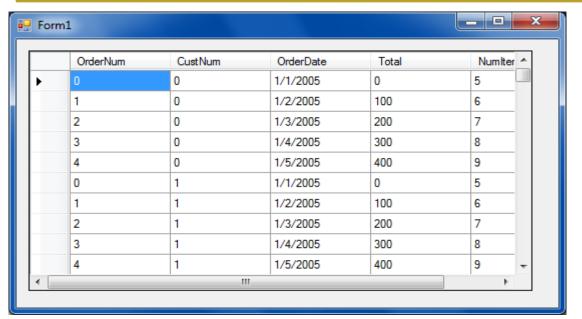

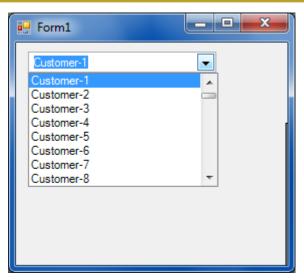

- If you have a ProDataSet
  - To show data from one table: Still bind to a query

```
qryHdl = myDataSet:TOP-NAV-QUERY.
pbs = NEW Progress.Data.BindingSource(qryHdl).
```

```
qryHdl = myDataSet:GET-RELATION(2):Query.
pbs = NEW Progress.Data.BindingSource(qryHdl).
```

|   | CustNum  | Name       | City      | State   | Balance  |
|---|----------|------------|-----------|---------|----------|
|   | 2        | Customer-2 | City-2    | State-2 | 2000     |
|   | 3        | Customer-3 | City-3    | State-3 | 3000     |
|   | 4        | Customer-4 | City-4    | State-4 | 4000     |
|   | 5        | Customer-5 | City-5    | State-5 | 5000     |
| • | 6        | Customer-6 | City-6    | State-6 | 6000     |
|   | 7        | Customer-7 | City-7    | State-7 | 7000     |
|   | 8        | Customer-8 | City-8    | State-8 | 8000     |
|   | ,        |            |           |         |          |
|   | OrderNum | CustNum    | OrderDate | Total   | Numltems |
|   | 1        | 6          | 1/2/2005  | 100     | 6        |
| • | 2        | 6          | 1/3/2005  | 200     | 7        |
|   | 3        | 6          | 1/4/2005  | 300     | 8        |
|   | 4        | 6          | 1/5/2005  | 400     | 9        |
| * |          |            |           |         |          |

It is possible to bind to a DataSet but show only one table

```
pbs = NEW Progress.Data. idingSource(datasetHdl).
ultraGrid1:DataSource = id.
ultraGrid1:DataMember = Oler".
```

- But don't do this!
  - Lots of overhead that you don't need

You want a hierarchical display

pbs = NEWProgress.Data.BindingSource (myDataSet) .

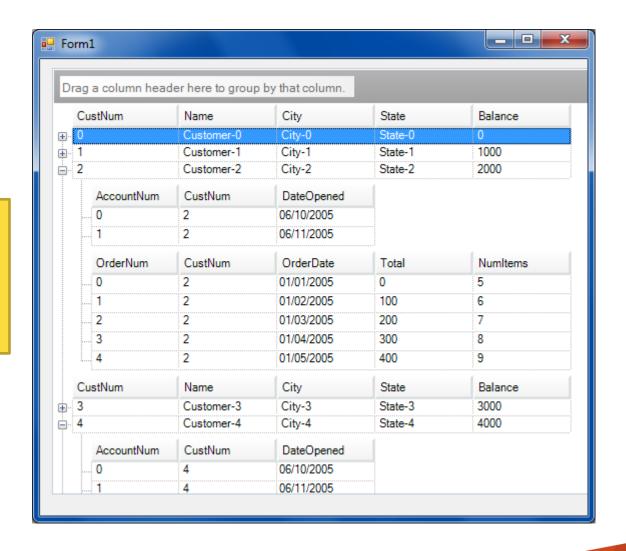

# Agenda

- What is the ProBindingSource?
- What should you bind to?
- Design time setup for the BindingSource
- Internals
- The cursor
- Changing a query
- Inherited methods and properties
- Summary

#### Add BindingSource to Form via Visual Designer

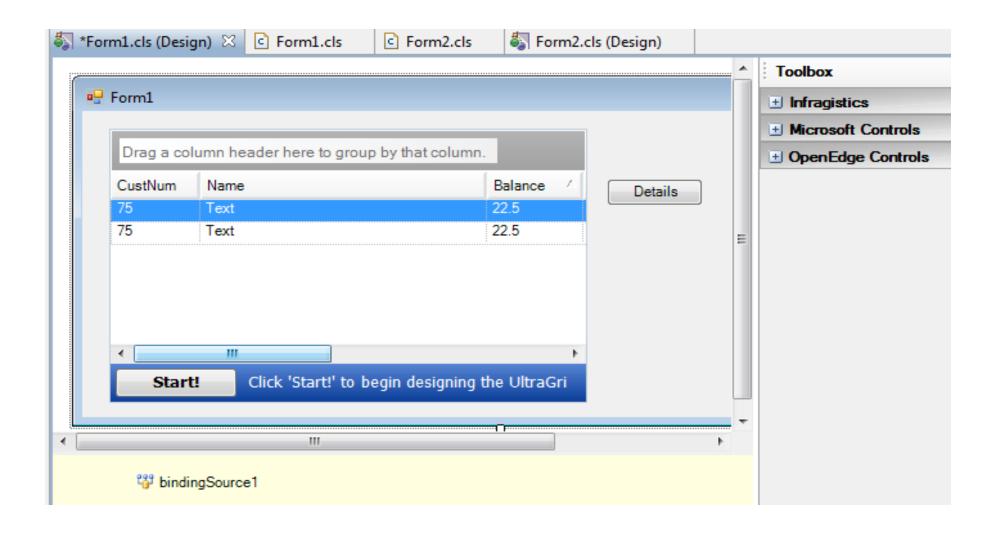

#### Specify schema for the BindingSource

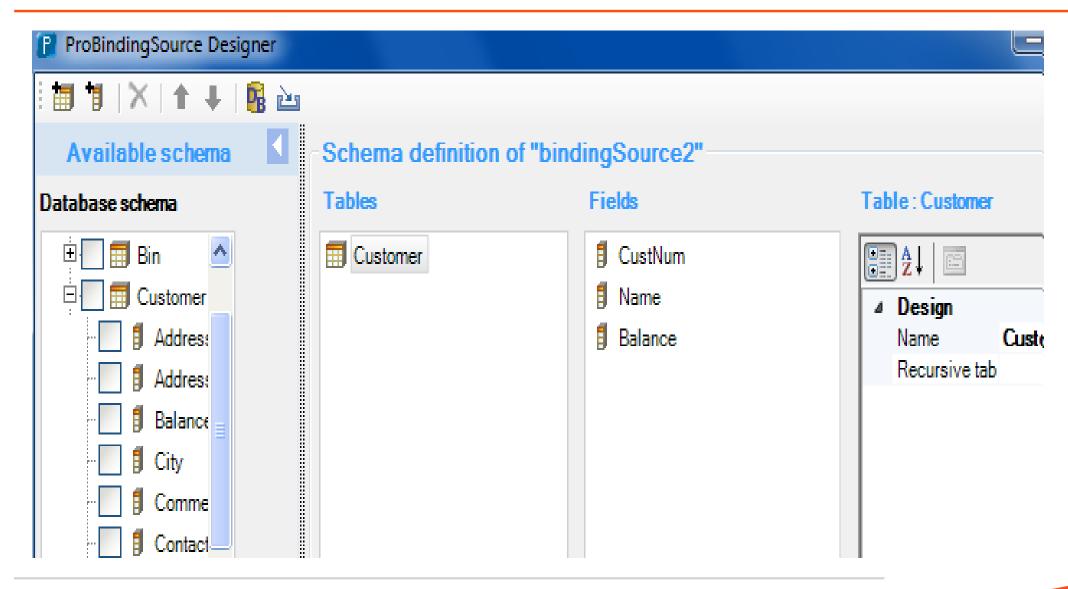

#### Alternative: Add schema to control via Control's Designer

- Add schema to Grid itself
  - "Manually design the data schema 'on the fly'
     (requires setting a DataSource with a compatible data schema at runtime in code)"

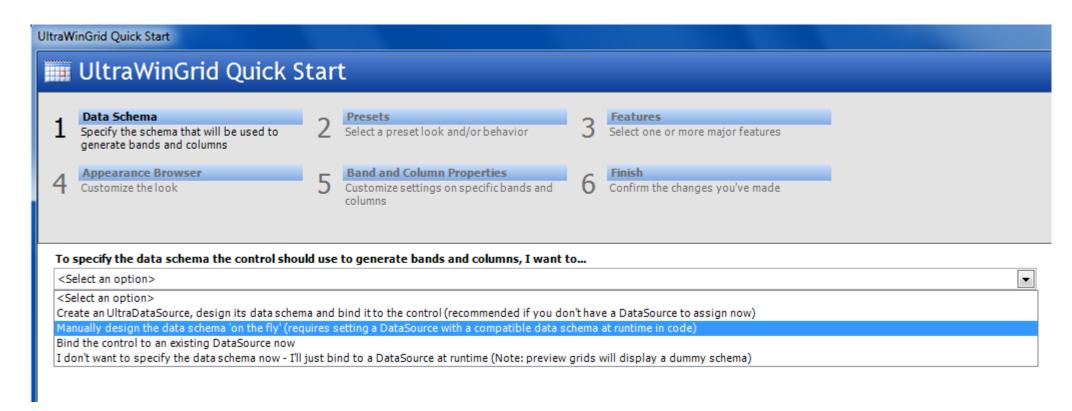

#### Alternative: No Schema in BindingSource at Design Time

- Do not add the BindingSource to the form
- Do not bind controls to a BindingSource
- Add code like this either :
  - In form constructor after InitializeComponent
  - in event handler for form's Load event

```
OPEN QUERY qry FOR EACH ttCust WHERE ttCust.State = "MA".
bindingSource1 = NEW Progress.Data.BindingSource(
        QUERY qry:HANDLE, "CustNum,Name,City,State", "").
ultraGrid1:DataSource = bindingSource1.
```

#### Comparing the Design-Time Alternatives

- Alternatives
  - Define schema via PBS wizard
  - Define schema via control's wizard
  - No schema at design time
- Design-time effort 2 ends of the spectrum:
  - Setting schema thru the PBS may be easiest (DB, .xsd file)
  - No schema no design-time work
- Effect on runtime efficiency
  - Given design-time schema, either PBS or control will compare it to runtime schema

#### Comparing the Design-Time Alternatives

- Effect on runtime efficiency
  - No PBS schema eliminates lots of calls from InitializeComponent

```
DEFINE VARIABLE tableDesc1 AS Progress.Data.TableDesc NO-UNDO.
tableDesc1 = NEW Progress.Data.TableDesc("Customer").
DEFINE VARIABLE arrayvar1 AS "Progress.Data.TableDesc[]" NO-UNDO.
arrayvar1 = NEW "Progress.Data.TableDesc[]"(0).
tableDesc1:ChildTables = arrayvar1.
DEFINE VARIABLE arrayvar2 AS Progress.Data.ColumnPropDesc EXTENT 3 NO-UNDO.
arrayvar2[1] = NEW Progress.Data.ColumnPropDesc("CustNum", "CustNum",
                    Progress.Data.DataType:INTEGER) .
arrayvar2[2] = ... <one line like this for each field>
tableDesc1:Columns = arrayvar2.
THIS-OBJECT:bindingSource1:TableSchema = tableDesc1.
```

# Agenda

- What is the ProBindingSource?
- What should you bind to?
- Design time setup for the BindingSource
- Internals
- The cursor
- Changing a query
- Inherited methods and properties
- Summary

#### Internals

- Control communicates to the PBS via methods and properties
  - Based on well-defined interfaces defined by Microsoft
  - We implement IList, ITypedList, IBindingList and ICancelAddNew
- The PBS does not know what is bound to it
  - The PBS communicates to the control via events
- The PBS is basically a slave to the control
  - It does not know what the control is doing
    - Doesn't know the context; why is it being asked for data
  - It just responds to requests

#### Internals

- Controls do not cache field data
  - Ensures that the most recent data is always displayed
- Controls often do cache one or more row objects
- It asks for field values from a row over and over and over ....
  - **Paints**
  - Scrolling
  - Editing
  - Internal sorting

#### ProBindingSource Rows

- Control gets a count of rows from the PBS
  - If this is not accurate, things will not work right
  - Use pbs:MaxDataGuess for large result sets
- It requests row objects based on the count
- A PBS row object is a Progress.Data.DummyRow

#### Progress.Data.DummyRow

- A typical .NET data source: **System.Data.DataTable** object
  - System.Data.DataRow contains the data
- For ABL we don't store data in .NET
  - DummyRow contains:
    - an Index of the row's position in the query result set
    - the underlying data source (e.g., which query) it belongs to
  - This enables us to get the real data from the ABL table
- The control asks the BindingSource for field values from a row object
  - It doesn't know what the row object is
  - It doesn't know how to get column values from it

# Agenda

- What is the ProBindingSource?
- What should you bind to?
- Design time setup for the BindingSource
- Internals
- The cursor
- Changing a query
- Inherited methods and properties
- Summary

#### The Cursor

- In ABL, we cannot get data without positioning the cursor
- Different from a typical data source in .NET
  - Data is accessed directly; Like an array
- Cursor is always positioned so buffer contents match the selected row in the UI
  - Matches pbs:Position

```
PROCEDURE pbsPositionChanged:
```

DEFINE INPUT PARAMETER sender AS Progress.Data.BindingSource.
DEFINE INPUT PARAMETER args AS System.EventArgs.

MESSAGE Customer.Name VIEW-AS ALERT-BOX.

END.

#### The Cursor

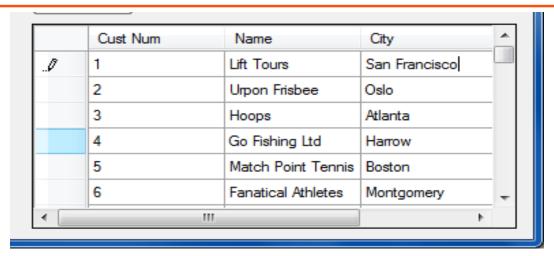

```
USING System.Windows.Forms.*.

PROCEDURE RowValidating:

DEFINE INPUT PARAMETER sender AS DataGridView.

DEFINE INPUT PARAMETER args AS DataGridViewCellCancelEventArgs.

MESSAGE Customer.City VIEW-AS ALERT-BOX.

pbs:Assign().
```

#### Example: CustomUnboundColumnData event

- DevExpress.XtraGrid has an event called CustomUnboundColumnData
- Used to display calculated columns
- Grid needs to paint all rows not just the selected row
- Most of the time the row in your ABL buffer will NOT match the row of interest

#### Example: CustomUnboundColumnData event

```
USING DevExpress.XtraGrid.Views.Base.*.
METHOD PRIVATE VOID gridView1 CustomUnboundColumnData(
  INPUT sender AS System. Object,
  INPUT args AS CustomColumnDataEventArgs ):
  DEFINE VARIABLE dummyRow AS Progress.Data.DummyRow NO-UNDO.
 DEFINE VARIABLE rowIndex AS INTEGER.
 dummyRow = CAST ( args:Row, Progress.Data.DummyRow ).
  rowIndex = args:ListSourceRowIndex.
```

#### Example: Getting Field Data in an Event Handler

- The control expects you to get data from the row object (args:Row)
- There is an indexed property on this:
  - dummyRow:Item[columnName]
  - This is for another purpose; it will not give you the field value

```
DEFINE VAR colDescs AS System.to ponenth el.PropertyDescriptorCollection.
DEFINE VAR colDesc AS Progress.D. .ColonPropDesc.
DEFINE VAR nm AS CHAR.
DEFINE VAR ix AS INTEGER.

colDescs = pbs:GetItemProperties()
ix = args:Column:AbsoluteIndex.
colDesc = CAST(colDescs[ix], Process.Da ColumnPropDesc).
nm = colDesc:GetValue(dummyRow).
```

#### Example: Getting Field Data in an Event Handler

Think simple!

Get the data from where it lives – in the temp-table

```
qryHdl:REPOSITION-TO-ROW(args:RowIndex + 1).
qryHdl:GET-NEXT.
nm = Customer.Name.
```

#### Does REPOSITION Interfere With Control?

- AutoSync = true
  - OPEN-QUERY, REPOSITION-TO-ROW, REPOSITION-TO-ROWID will sync with the PBS
    - pbs:Position will change: PositionChanged event will fire
    - The current selection in UI will change
    - qryHdl:GET-NEXT is unnecessary
  - Turn off AutoSync or use a "shadow" query: same criteria, different buffer
- AutoSync = false:
  - Changing cursor won't interfere with control
    - It never asks for data from the current row it always provides a row #
  - You could theoretically affect your own event handlers
  - Reposition back when done or use a shadow query

# Agenda

- What is the ProBindingSource?
- What should you bind to?
- Design time setup for the BindingSource
- Internals
- The cursor
- Changing a query
- Inherited methods and properties
- Summary

#### Changing the Query

- Example: User enters search criteria
  - Bound query WHERE clause changes
- Re-open the query in the ABL
  - If pbs:AutoSync = true... That's it!
  - Otherwise call pbs:RefreshAll()

#### The Wrong Way to Change the Query

```
pbs:HANDLE = ?.
qryHdl:QUERY-CLOSE().
ultraGrid:DataSource = ?.
<... repopulate table(s) and/or</pre>
 set new WHERE string...>
qryHdl:QUERY-OPEN().
pbs:HANDLE = myDataSet:TOP-NAV-QUERY.
ultraGrid:DataSource = pbs.
```

# Changing the Query

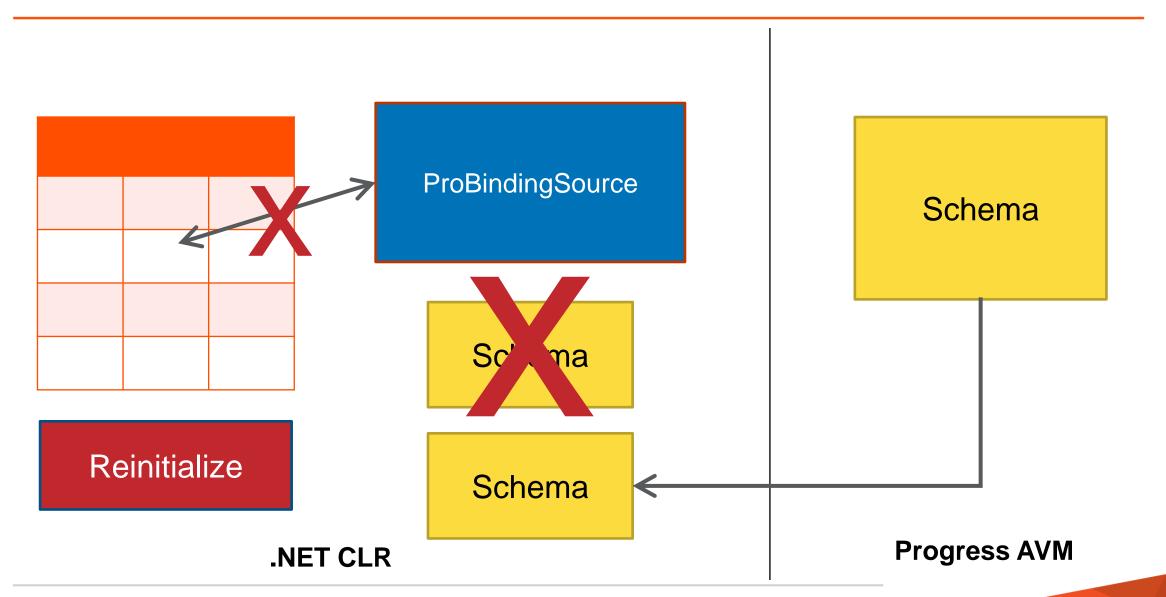

#### Temp-Table is Repopulated

- Example: Re-populate temp-table with different records
  - Bound query WHERE clause remains the same
- Re-open the query in the ABL
  - If pbs:AutoSync = true... That's it!
  - Otherwise call pbs:RefreshAll()

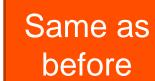

- The control needs an accurate count of records
  - Otherwise, it may ask for rows that don't exist
  - You get very strange behavior
- If query results in no qualifying rows that's fine

# Agenda

- What is the ProBindingSource?
- What should you bind to?
- Design time setup for the BindingSource
- Internals
- The cursor
- Changing a query
- Inherited methods and properties
- Summary

#### Methods and Properties

- We do Inherit from System.Windows.Forms.BindingSource
- We did add some of our own special sauce, e.g.:
  - Properties: AutoSync, AutoUpdate, Batching, MaxDataGuess, InputValue
  - Methods: Assign, Refresh
- Majority of data members are inherited
  - Some are designed to be used by the application, e.g.:
    - Properties: Count, Position, AllowNew, AllowEdit, AllowDelete
    - Methods: Dispose
  - Other data members are designed for use by the control

#### Misuse of Inherited Methods

- pbs:AddNew(), pbs:Remove()
  - Designed for use by control
  - When user opens a new row in a grid or deletes a row via the UI
  - If pbs:AutoUpdate = true, record is created/deleted in underlying table

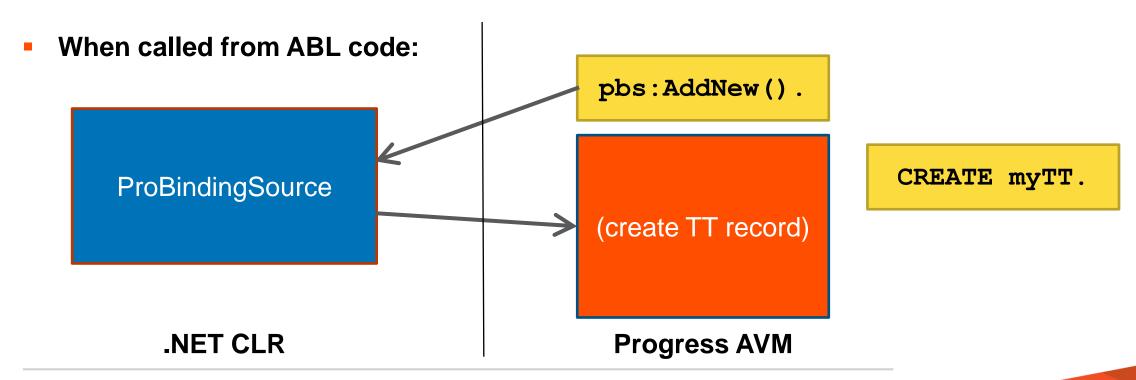

#### Misuse of Inherited Methods and Properties

Find()

```
ix = pbs:Find("Name", "Hoops").
```

- Throws NotImplementedException
- Filter property

```
pbs:Filter = "Name = 'Hoops'".
```

Change the query instead and re-open it

#### Summary

- The ProBindingSource is just a conduit
  - It does not cache any data (except for 1 row at a time)
- Bind based on what you want to display
  - Query for one table; ProDataSet for hierarchy
- Options for using the ProBindingSource at Design time
  - Think about whether you need the schema
- Understand how the BindingSource interacts with the cursor
- Always re-open the query when record set changes
  - Don't ever set pbs:Handle = ?
- Use the ABL directly to access your tables
  - Don't use the ProBindingSource to read/update table data
  - Only use methods and properties we've documented

# PROGRESS